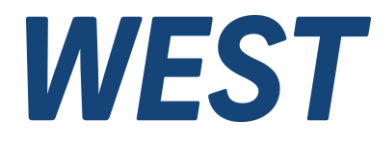

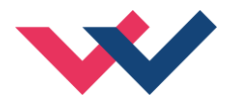

# **Technical Documentation**

# **PAM-140-P**

Universal mobile power amplifier

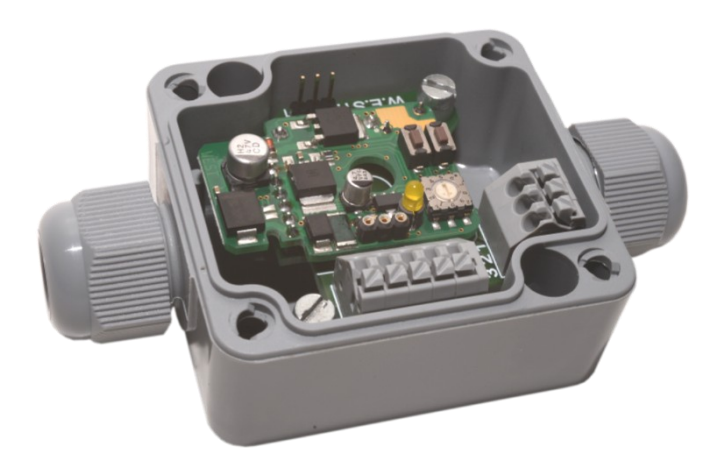

Electronics Hydraulicsmeets<br>meetsHydraulics<br>Electronics

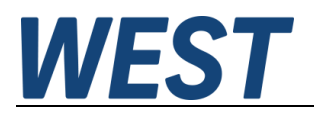

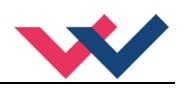

#### **CONTENTS**

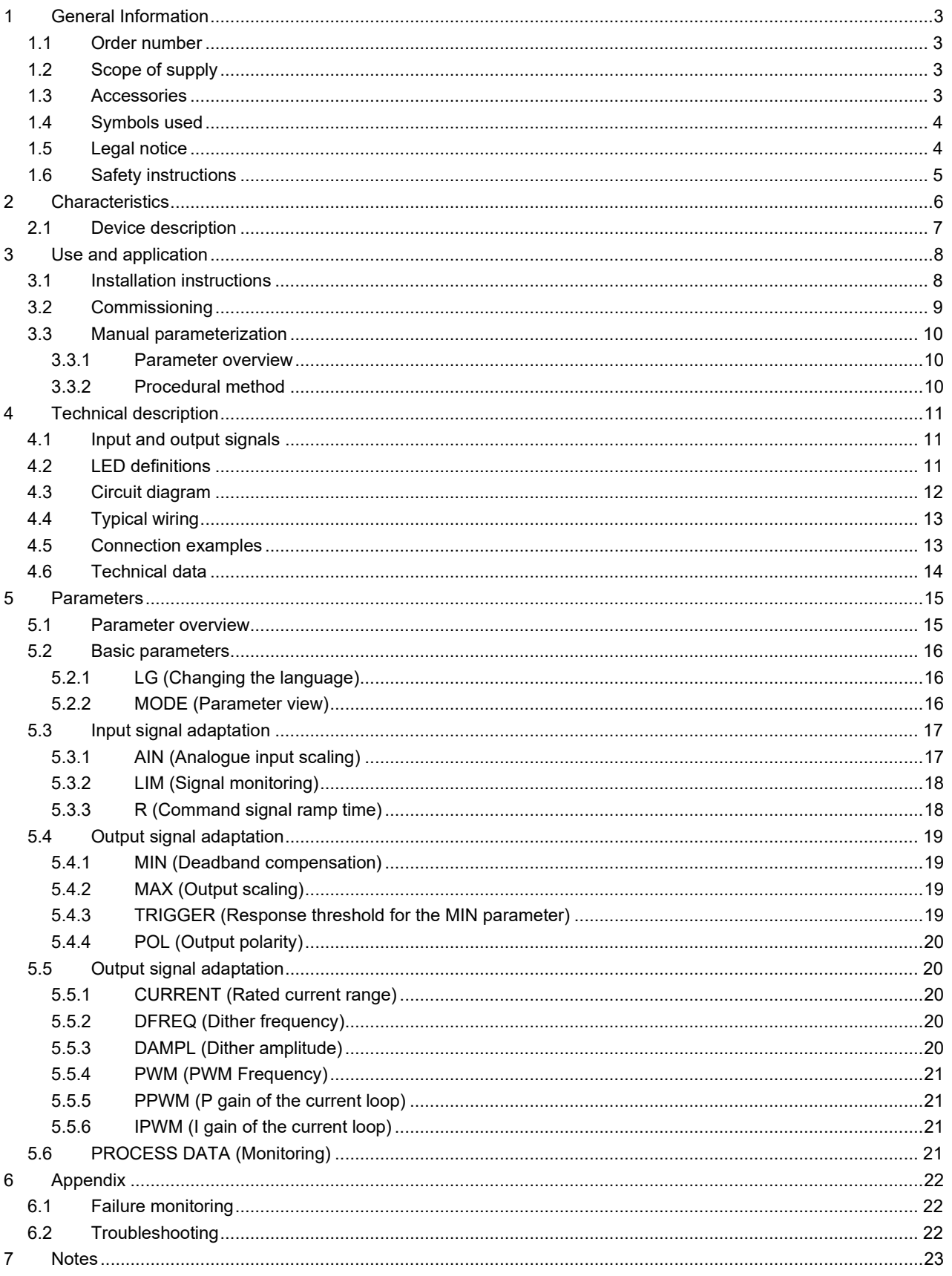

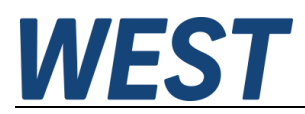

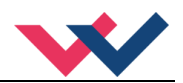

#### <span id="page-2-0"></span>1 General Information

### <span id="page-2-1"></span>*1.1 Order number*

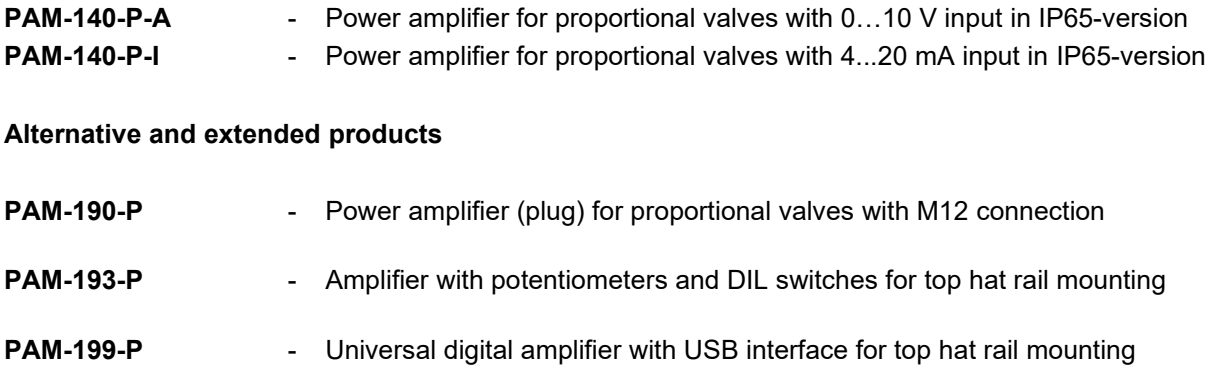

# <span id="page-2-2"></span>*1.2 Scope of supply*

The scope of supply includes the module plus the terminal blocks which are part of the housing. The Profibus plug, interface cables and further parts which may be required should be ordered separately. This documentation can be downloaded as a PDF file from www.w-e-st.de.

#### <span id="page-2-3"></span>*1.3 Accessories*

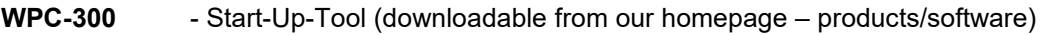

- **ULA-310** Programming device with USB interface
- **AKL-311** Cable adapter to ULA-310

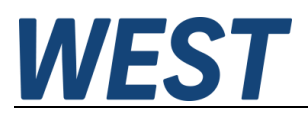

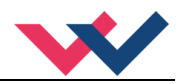

# <span id="page-3-1"></span>*1.4 Symbols used*

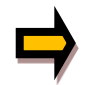

General information

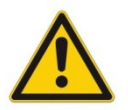

Safety-related information

## <span id="page-3-2"></span>*1.5 Legal notice*

W.E.St. Elektronik GmbH

Gewerbering 31 D-41372 Niederkrüchten

Tel.: +49 (0)2163 577355-0 Fax.: +49 (0)2163 577355-11

Home page: [www.w-e-st.de](http://www.w-e-st.de/) EMAIL: [contact@w-e-st.de](mailto:contact@w-e-st.de)

<span id="page-3-0"></span>Date: 07.01.2025

The data and characteristics described herein serve only to describe the product. The user is required to evaluate this data and to check suitability for the particular application. General suitability cannot be inferred from this document. We reserve the right to make technical modifications due to further development of the product described in this manual. The technical information and dimensions are non-binding. No claims may be made based on them.

This document is protected by copyright.

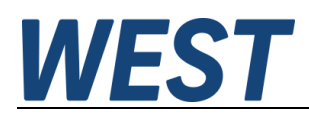

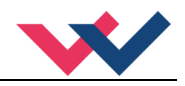

## <span id="page-4-0"></span>*1.6 Safety instructions*

Please read this document and the safety instructions carefully. This document will help to define the product area of application and to put it into operation. Additional documents (WPC-300 for the start-up software) and knowledge of the application should be taken into account or be available.

General regulations and laws (depending on the country: e. g. accident prevention and environmental protection) must be complied with.

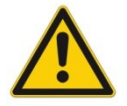

These modules are designed for hydraulic applications in open or closed-loop control circuits. Uncontrolled movements can be caused by device defects (in the hydraulic module or the components), application errors and electrical faults. Work on the drive or the electronics must only be carried out whilst the equipment is switched off and not under pressure.

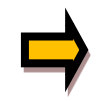

This handbook describes the functions and the electrical connections for this electronic assembly. All technical documents which pertain to the system must be complied with when commissioning.

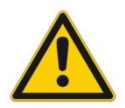

This device may only be connected and put into operation by trained specialist staff. The instruction manual must be read with care. The installation instructions and the commissioning instructions must be followed. Guarantee and liability claims are invalid if the instructions are not complied with and/or in case of incorrect installation or inappropriate use.

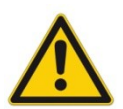

#### **CAUTION!**

All electronic modules are manufactured to a high quality. Malfunctions due to the failure of components cannot, however, be excluded. Despite extensive testing the same also applies for the software. If these devices are deployed in safety-relevant applications, suitable external measures must be taken to guarantee the necessary safety. The same applies for faults which affect safety. No liability can be assumed for possible damage.

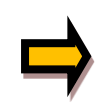

#### **Further instructions**

- The module may only be operated in compliance with the national EMC regulations. It is the user's responsibility to adhere to these regulations.
- The device is only intended for use in the commercial sector.
- When not in use the module must be protected from the effects of the weather, contamination and mechanical damage.
- The module may not be used in an explosive environment.
- The device must be disposed of in accordance with national statutory provisions.

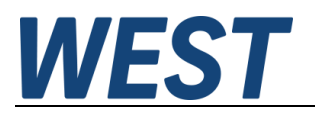

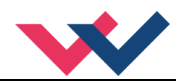

## <span id="page-5-0"></span>2 Characteristics

This power amplifier is used to control proportional valves with one solenoid. The compact solution is implemented in an inexpensive IP-65 housing.

A typical input signal of 0… 10 V (optional 4... 20 mA) can be used. The output current is closed loop controlled and therefore independent from the supply voltage and a varying solenoid resistance.

The parameterization can be done via the PC interface and the ULA-310 adapter or internally via the UP and DOWN buttons.

By the free parameterization of the power amplifier all typical proportional valves of the different manufactures can be optimal adapted.

**Typical applications:** Controlling of the solenoid of proportional throttle or pressure valves.

# **Features**

- **Power amplifier for proportional valves**
- **Electronic board in a housing IP-65**
- **Digital reproducible adjustments**
- **Free scaling of the input signal**
- **Reference output to supply potentiometers**
- **Free parameterization of ramps, MIN and MAX, DITHER (frequency, amplitude) and PWM frequency**
- **Nominal output current range: 0.5… 2.5 A**
- **Simple and application orientated parameter settings**
- **Failure monitoring and extended function check**
- **Adjustments via LIN/USB interface, simplified parameterizing with WPC-300 software**
- **Parameter settings via integrated buttons and a selector switch (reduced functionally against the USB / LIN-bus)**
- **Adaptable to all standard proportional valves**

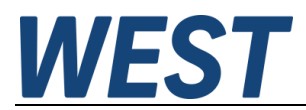

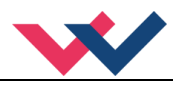

## <span id="page-6-0"></span>*2.1 Device description*

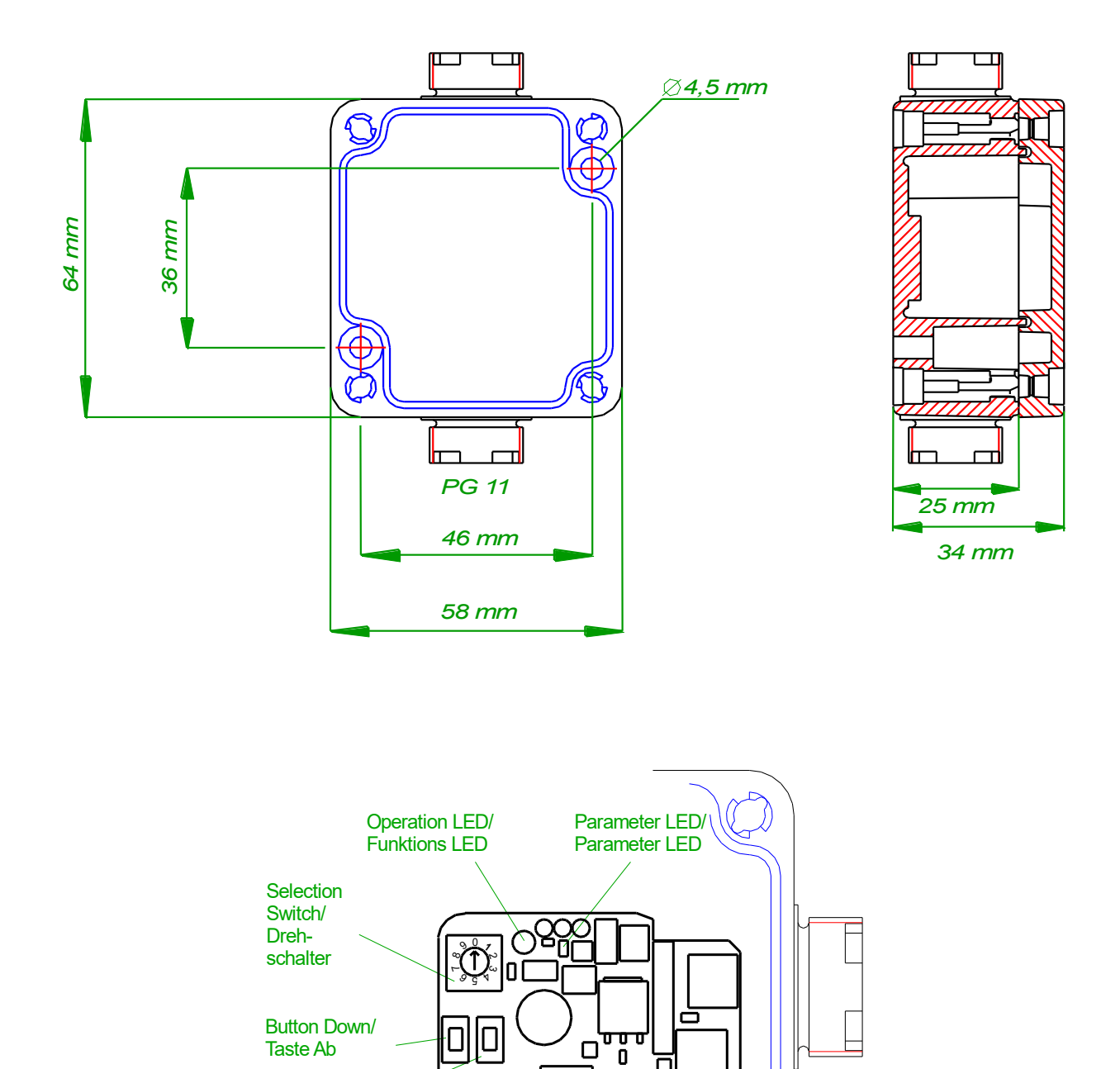

Button Up/ Taste Auf

╞

 $\Box$ П

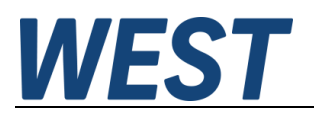

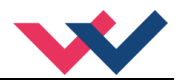

## <span id="page-7-0"></span>3 Use and application

### <span id="page-7-1"></span>*3.1 Installation instructions*

- All cables which lead outside must be screened; complete screening is required. It is also a requirement that no strong electro-magnetic interference sources are installed nearby when using our control and regulation modules.
- The equipment should be installed and wired in accordance with the documentation bearing in mind EMC principles. If other consumers are operated with the same power supply, a star- connected ground wiring scheme is recommended. The following points must be observed when wiring:
	- Analogue signal cables must be screened.
	- All other cables must be screened if there are powerful interference sources (frequency converters, power contactors) and cable lengths > 3m. Inexpensive SMD ferrites can be used with high-frequency radiation.
	- The screening should be connected to PE (PE terminal) as close to the equipment as possible. The local requirements for screening must be taken into account in all cases. The screening should be connected to at both ends. Equipotential bonding must be provided where there are differences between the connected electrical components.
	- With longer lengths of cable (>10 m) the diameters and screening measures should be checked by specialists (e.g. for possible interference, noise sources and voltage drop). Particular care is required with cables of over 40 m in length – the manufacturer should be consulted if necessary.
- Power should be supplied by a regulated power supply unit (typically a PELV system complying with IEC364-4-4, secure low voltage). The low internal resistance of regulated power supplies gives better interference voltage dissipation, which improves the signal quality of high-resolution sensors in particular. Switched inductances (relays and valve coils connected to the same power supply) must always be provided with appropriate overvoltage protection directly at the coil.

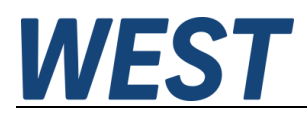

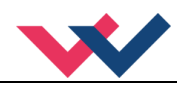

# <span id="page-8-0"></span>*3.2 Commissioning*

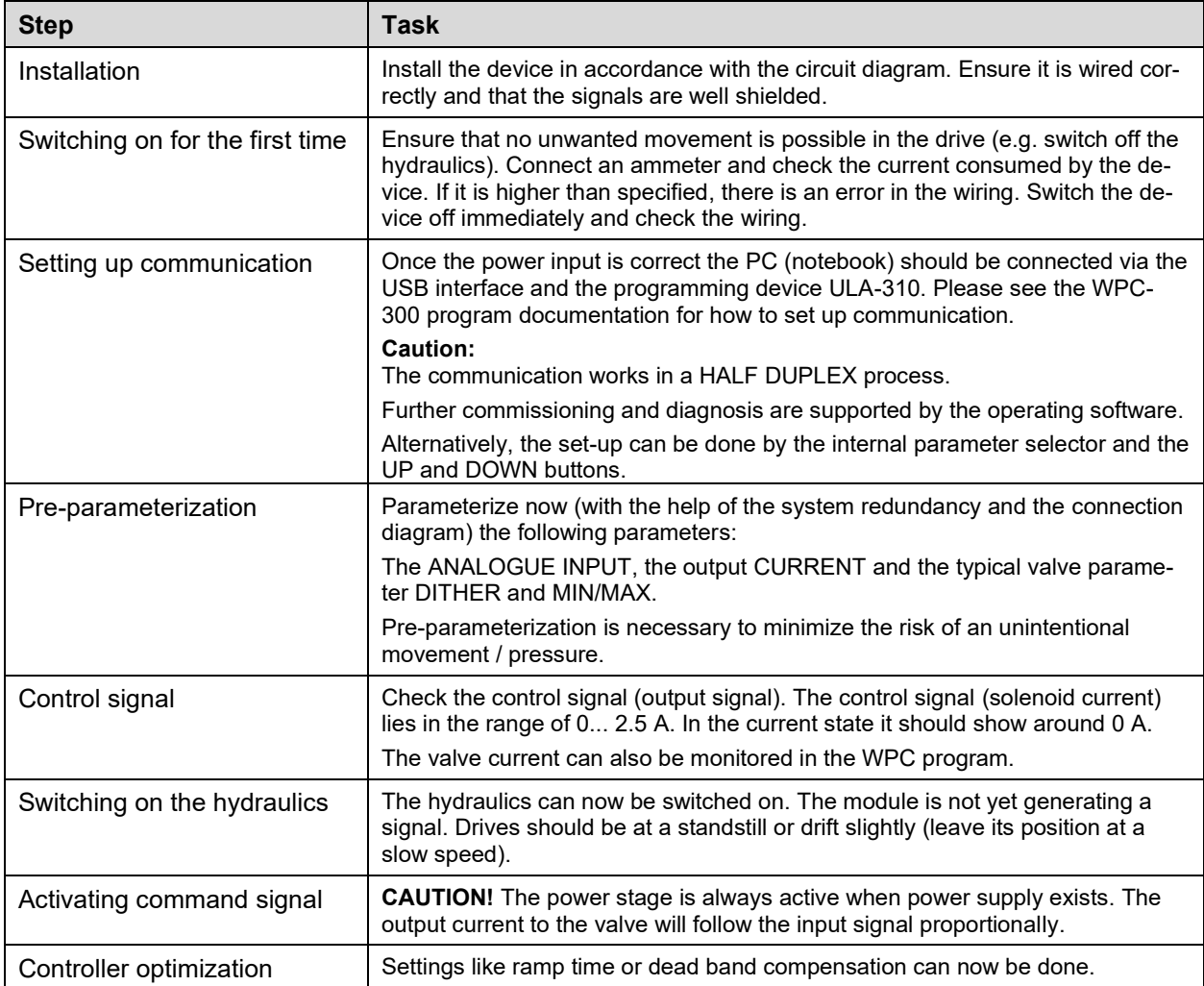

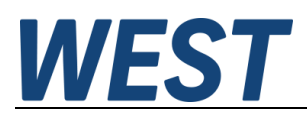

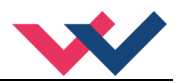

# <span id="page-9-0"></span>*3.3 Manual parameterization*

#### <span id="page-9-1"></span>3.3.1 **Parameter overview**

The manual adjustment is comparable with the adjustment via potentiometer. Not all parameter of the power plug are available in this mode<sup>1</sup>[.](#page-9-3)

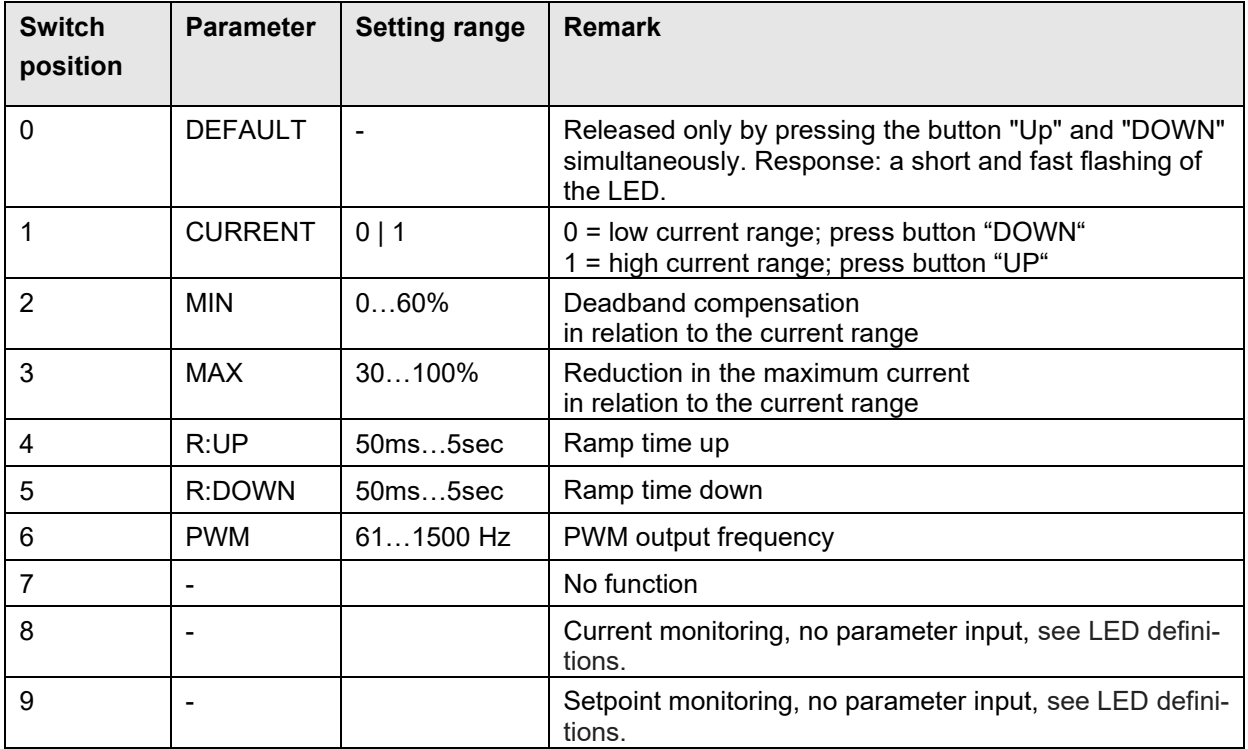

#### <span id="page-9-2"></span>3.3.2 **Procedural method**

- 1. Press a button or turn the selector switch which activates the manual adjustment mode. The parameter-LED flashes.
- 2. Select the desired parameter (1… 6) by the selector switch.
- 3. The parameter LED indicates by flashing the parameter mode.
	- a. At the lower boundary the LED lights only briefly
	- b. At the upper boundary the LED lights almost continuously
- 4. Press the UP or DOWN button.
	- a. A short activation of one of the buttons will change the parameter by a value of app. 1%.
	- b. A continual activation of one of the buttons will change the parameter continually (up to the point where the upper or lower boundary is reached).
- 5. The parameters are stored automatically (app. 1 second after the last parameter adjustment). The manual adjustment will be finished after 60 seconds.

<span id="page-9-3"></span><sup>&</sup>lt;sup>1</sup> The full functionality of the power plug is available via the PC interface only.

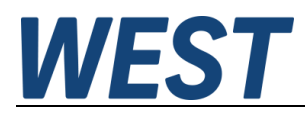

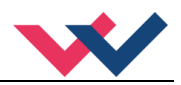

# <span id="page-10-0"></span>4 Technical description

# <span id="page-10-1"></span>*4.1 Input and output signals*

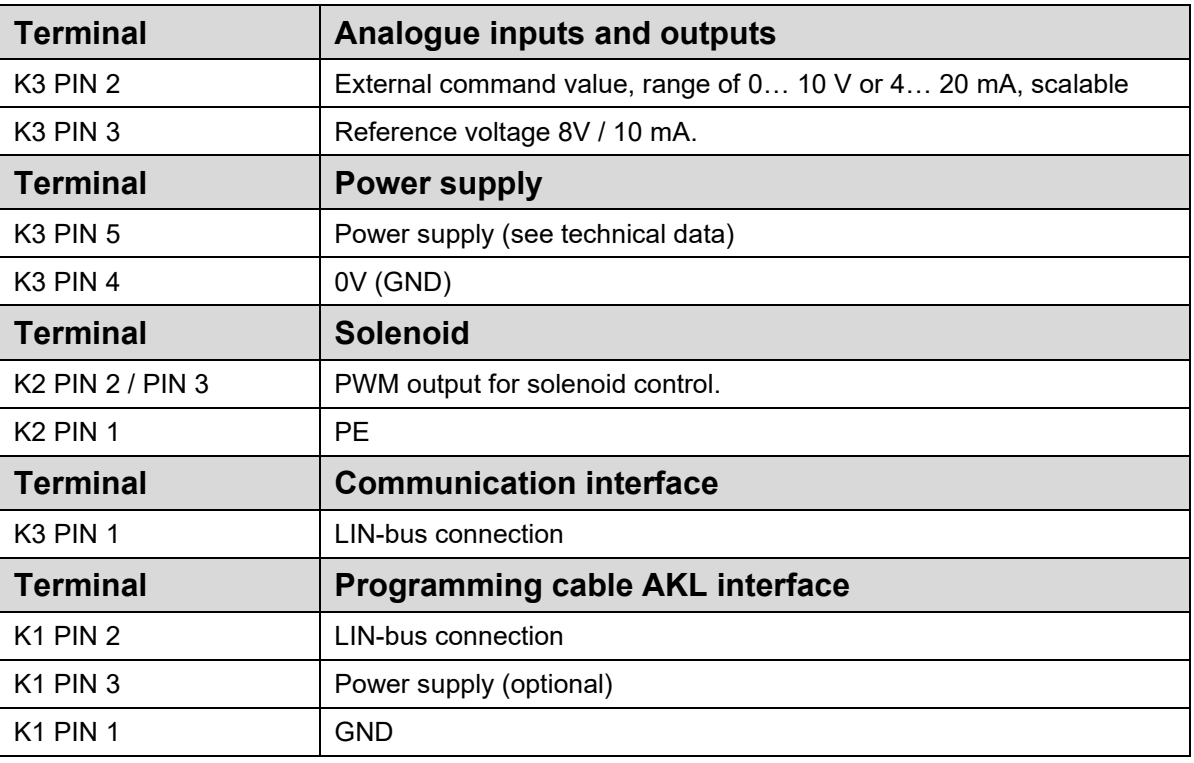

# <span id="page-10-2"></span>*4.2 LED definitions*

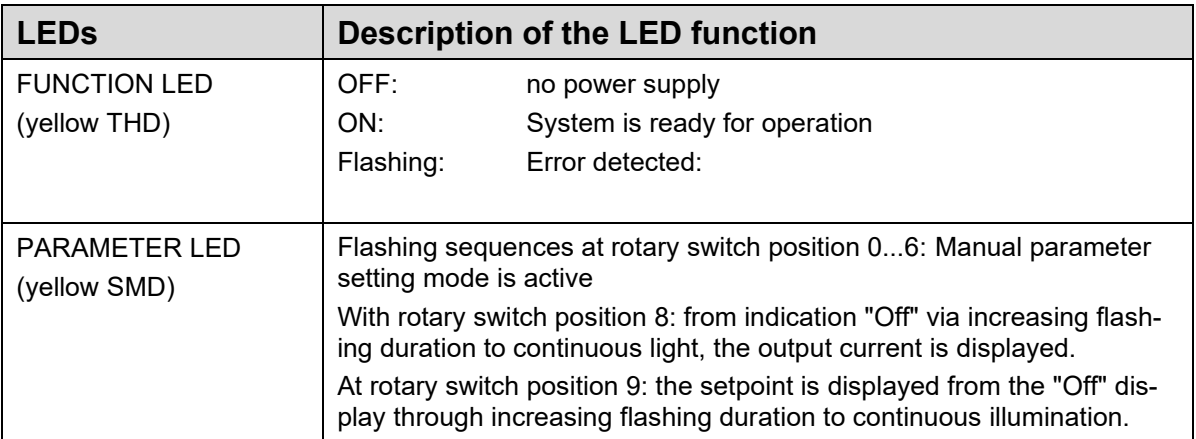

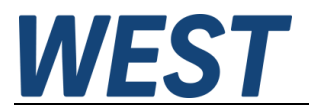

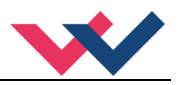

## <span id="page-11-0"></span>*4.3 Circuit diagram*

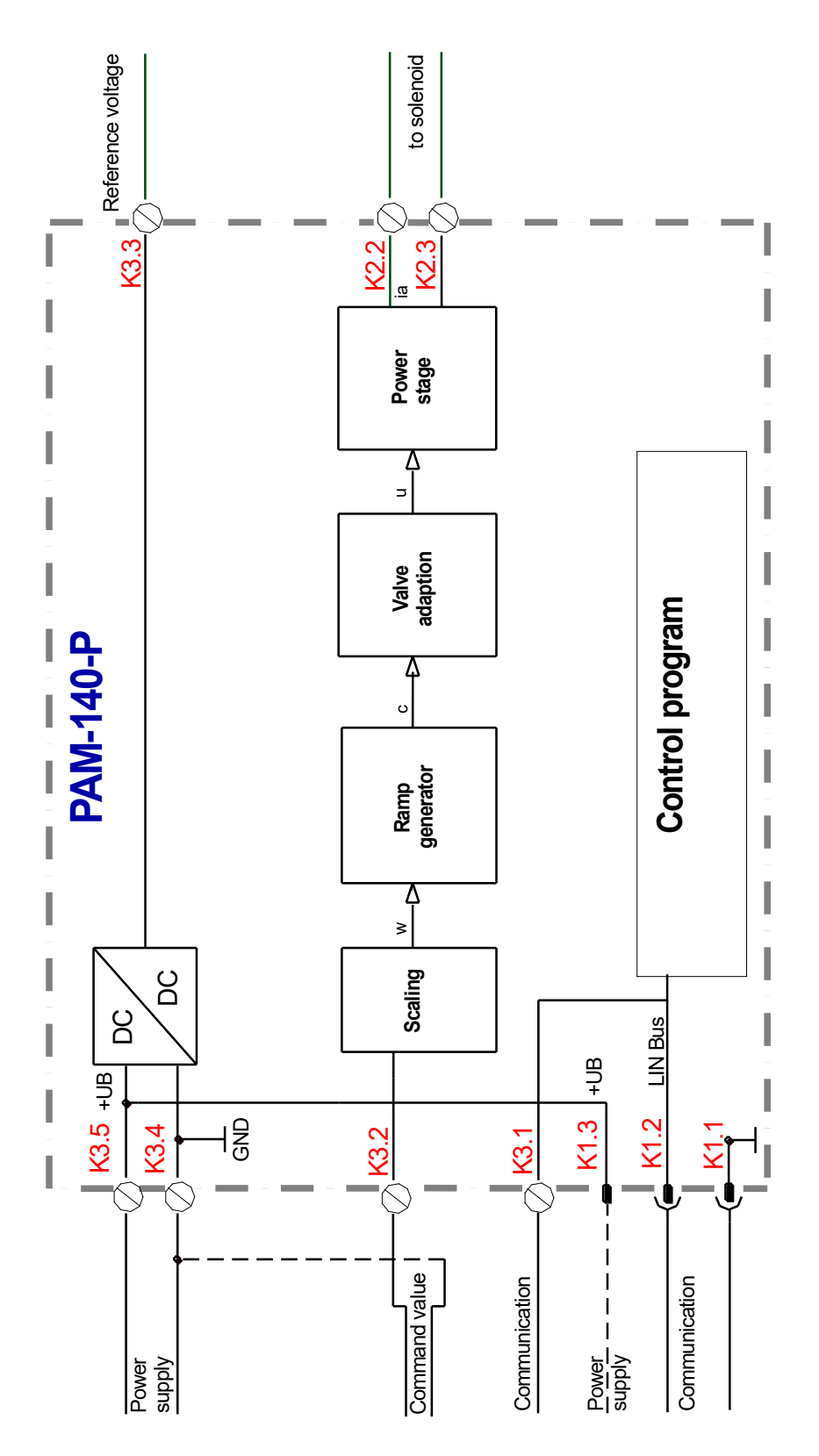

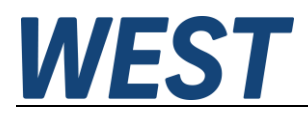

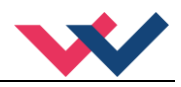

# <span id="page-12-0"></span>*4.4 Typical wiring*

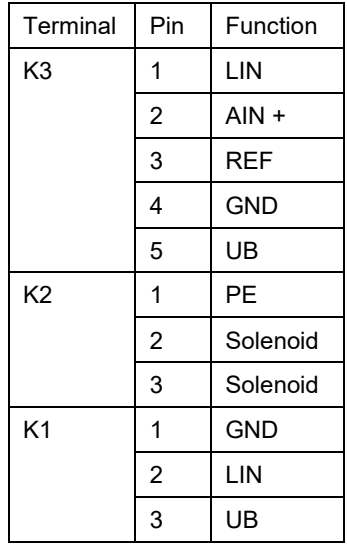

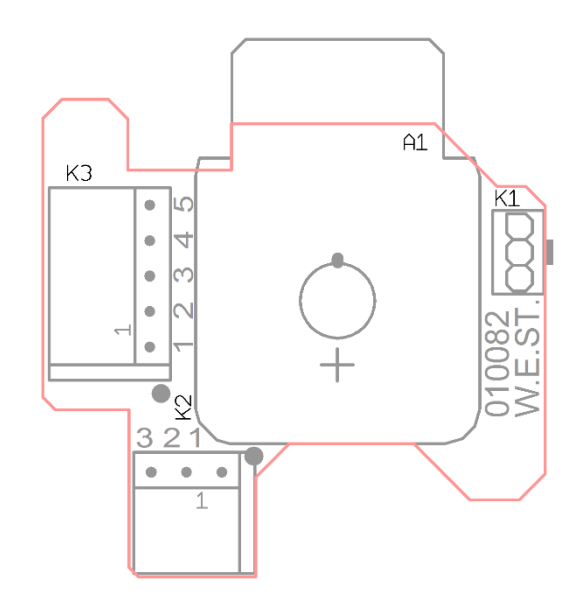

# <span id="page-12-1"></span>*4.5 Connection examples*

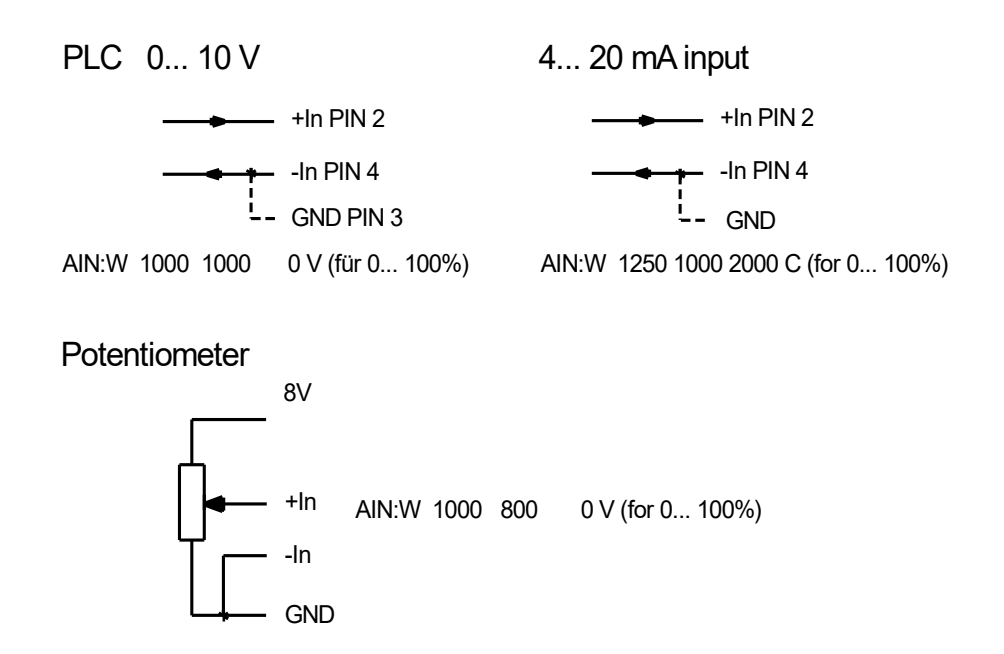

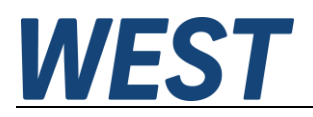

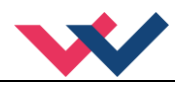

# <span id="page-13-0"></span>*4.6 Technical data*

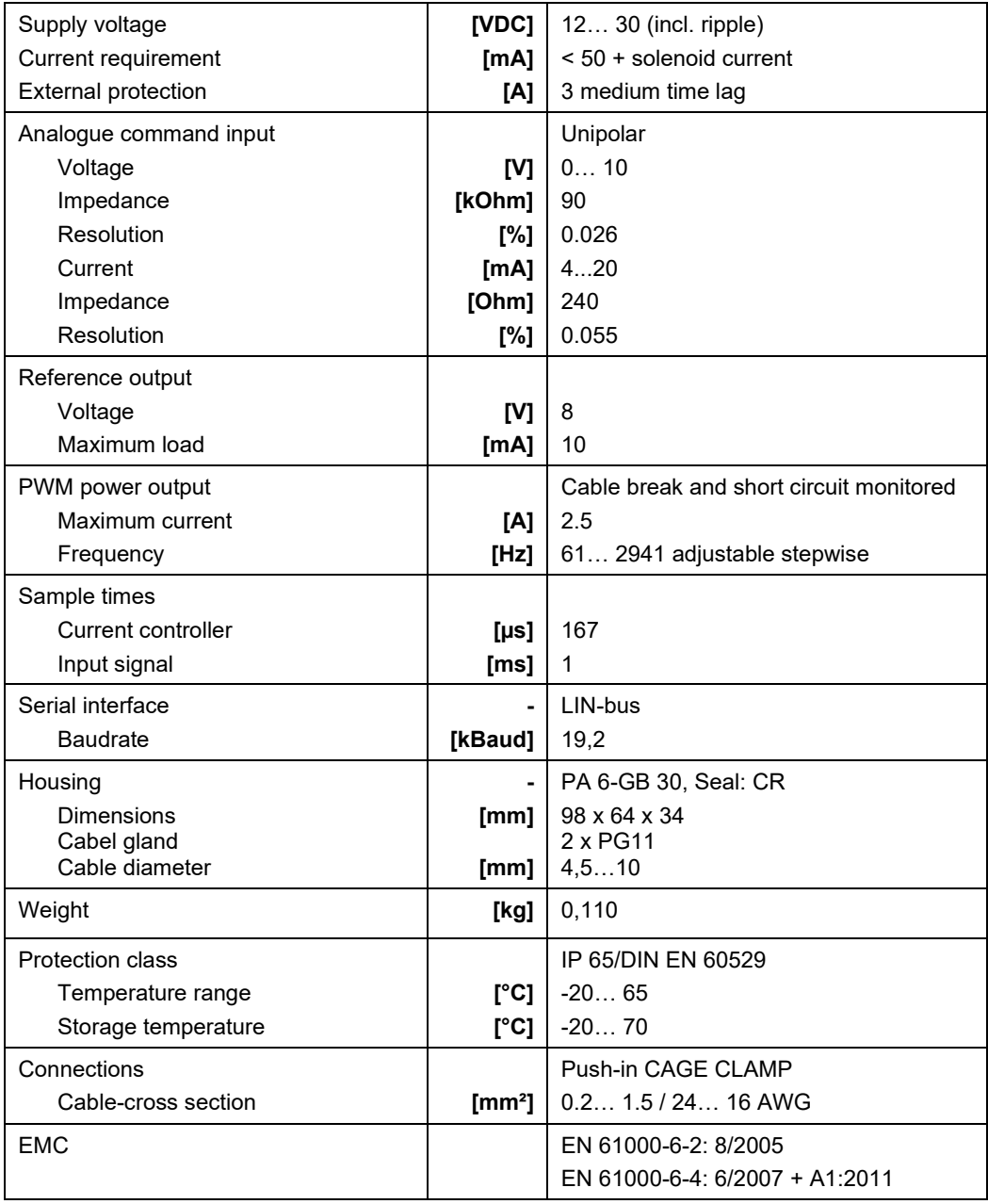

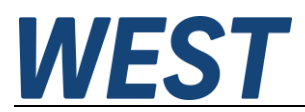

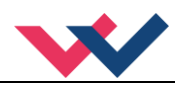

## <span id="page-14-0"></span>5 Parameters

# <span id="page-14-1"></span>*5.1 Parameter overview*

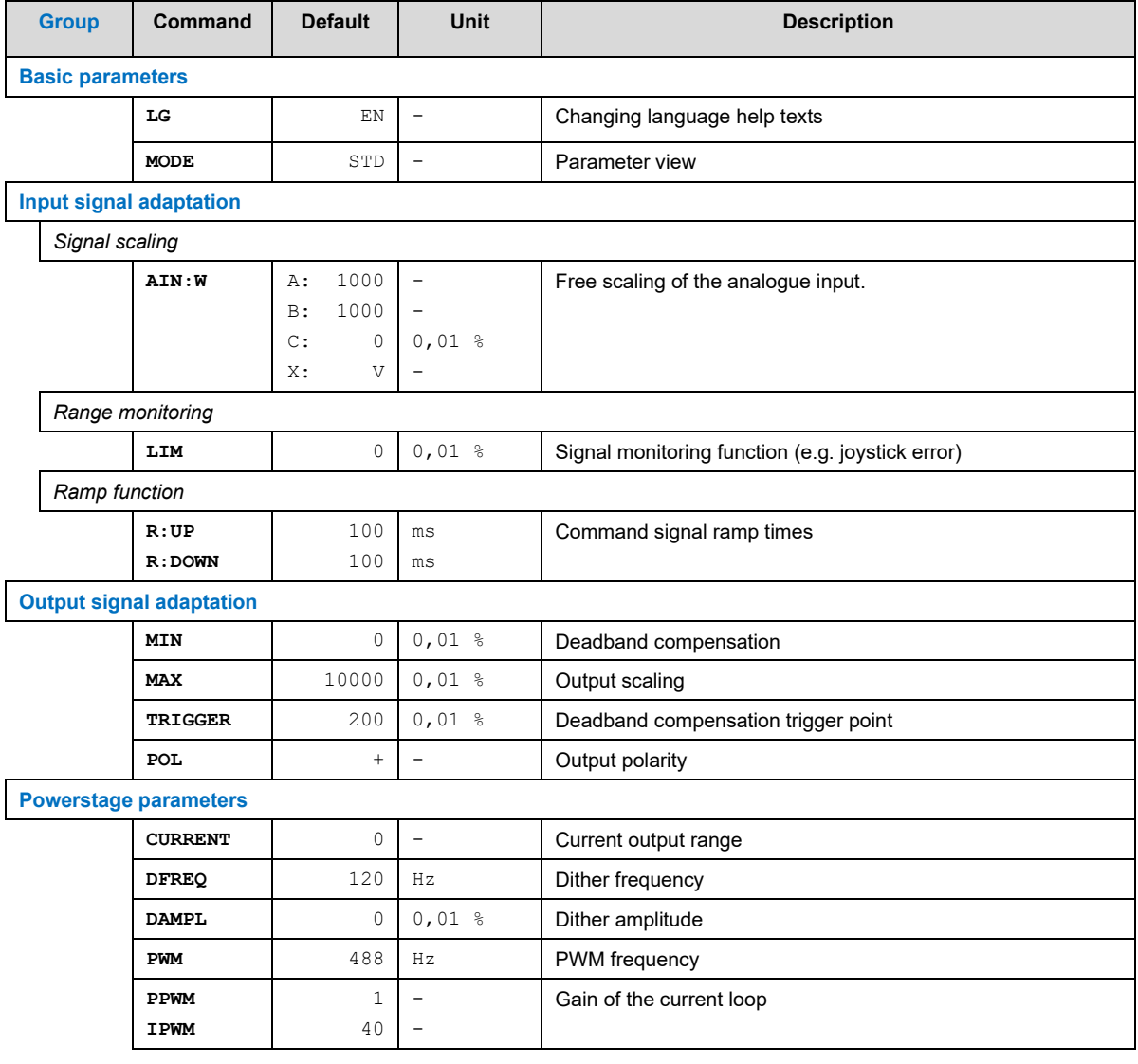

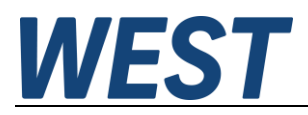

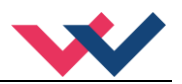

## <span id="page-15-0"></span>*5.2 Basic parameters*

#### <span id="page-15-1"></span>5.2.1 **LG (Changing the language)**

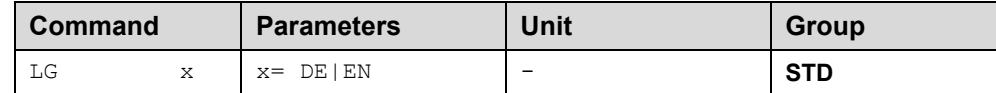

Either German or English can be selected for the help texts.

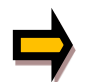

**CAUTION:** After changing the language settings, the parameter list has to be updated by pressing the identification button "ID".

#### <span id="page-15-2"></span>5.2.2 **MODE (Parameter view)**

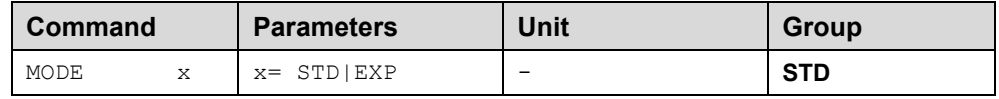

This command changes the operating mode. Various commands (defined via STD/EXP) are blanked out in Standard Mode. The commands in Expert Mode have a more significant influence on system behavior and should accordingly be changed with care.

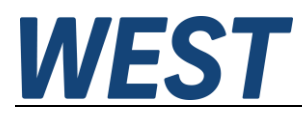

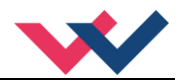

# <span id="page-16-0"></span>*5.3 Input signal adaptation*

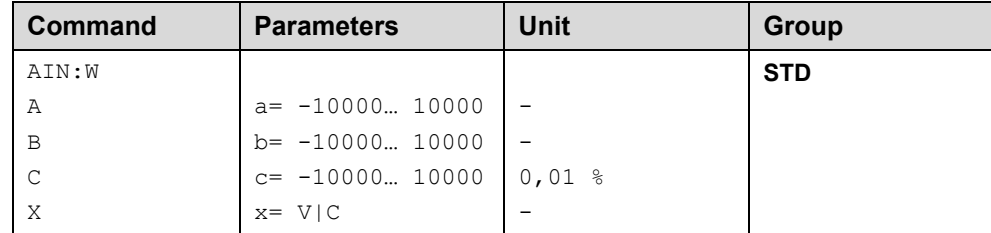

#### <span id="page-16-1"></span>5.3.1 **AIN (Analogue input scaling)**

This command offers an individual scalable input. The following linear equation is used for the scaling.

$$
Output = \frac{a}{b} (Input - c)
$$

The *"C" value* is the offset (e.g. to compensate the 4 mA in case of a 4… 20 mA input signal). The variables *A* and *B* are defining the gain factor with which the signal range is scaled up to 100 % (e.g. 1.25 if using  $4...$  20mA input signal, defined in default current settings by  $A = 1250$  and  $B = 1000$ ). The internal shunt for the current measuring is activated with switching the *X* value.

The gain factor is calculated by setting the usable range (*A*) in relation to the real used range (*B*) of the input signal. Usable are 0… 20mA, means (*A*) has the value **20**. Really used are 4… 20mA, means (*B*) has a value of **16** (20-4). Not used are 0… 4mA. In a range of 20mA this is an offset of 20%, means a value of **2000** for (*C*). Last but not least (*X*) has to be set to **C** choosing current signal.

In this case AIN command would look like this:

AIN:I 20 16 2000 C or AIN:I 1250 1000 2000 C (see below)

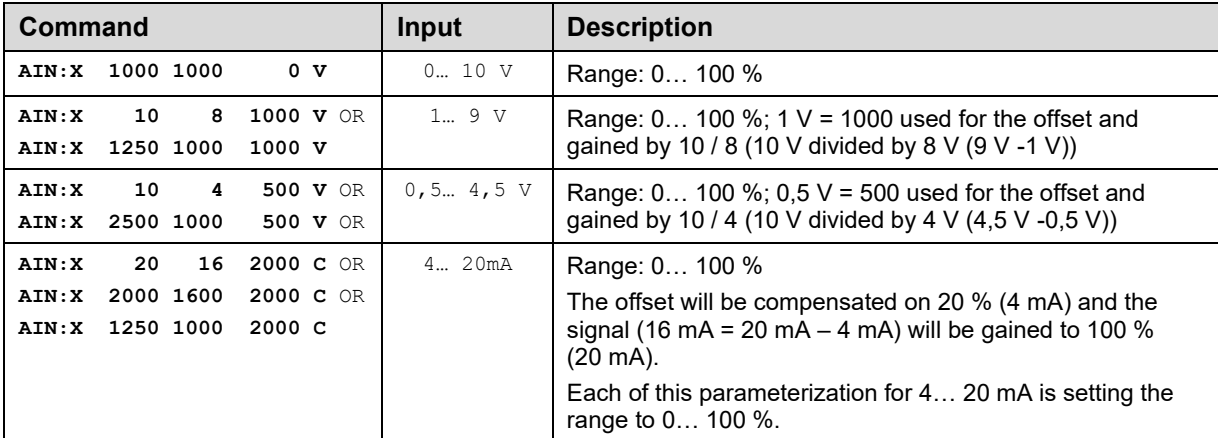

**Typical settings:**

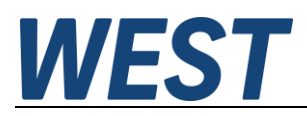

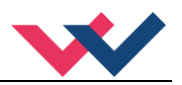

## <span id="page-17-0"></span>5.3.2 **LIM (Signal monitoring)**

# <span id="page-17-1"></span>5.3.3 **R (Command signal ramp time)**

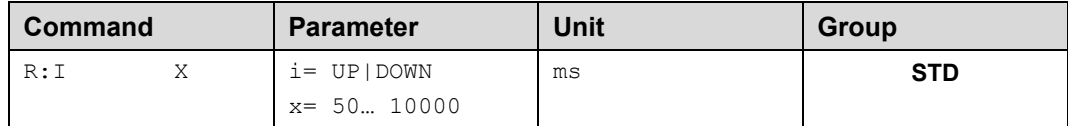

Two quadrant ramp function.

The ramp time is separately set for UP and DOWN ramps.

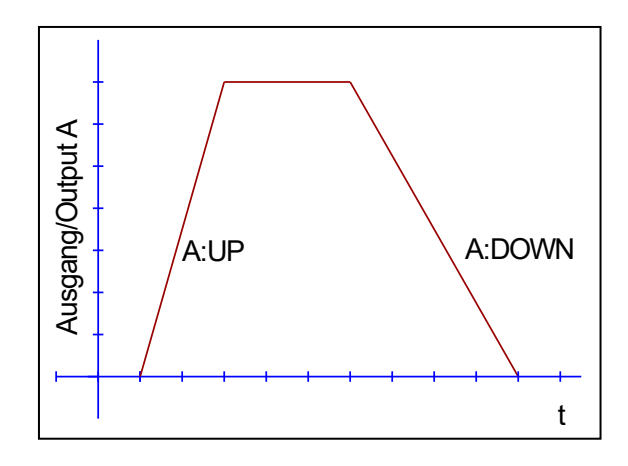

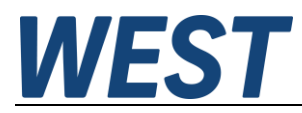

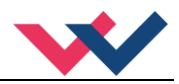

## <span id="page-18-0"></span>*5.4 Output signal adaptation*

- <span id="page-18-1"></span>5.4.1 **MIN (Deadband compensation)**
- <span id="page-18-2"></span>5.4.2 **MAX (Output scaling)**

#### <span id="page-18-3"></span>5.4.3 **TRIGGER (Response threshold for the MIN parameter)**

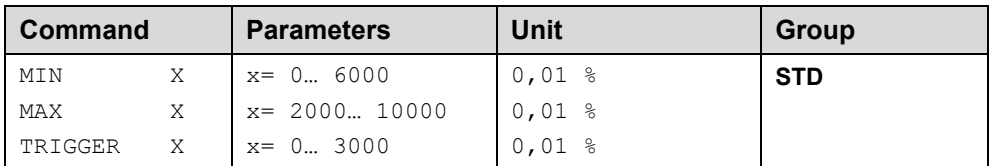

With this command, the output signal is adjusted to the valve characteristics. With the MAX value the output signal (the maximum valve current) will be defined. With the MIN value the overlap (dead band of the valve) will be compensated. Via the TRIGGER the activation point of the MIN function is set and so a non-sensitive range around the zero-point<sup>[2](#page-18-4)</sup> can be specified.

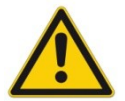

**CAUTION**: If the MIN value is set too high, it influences the minimal pressure, which cannot be adjusted any longer. In extreme case this causes to an oscillating at small input values.

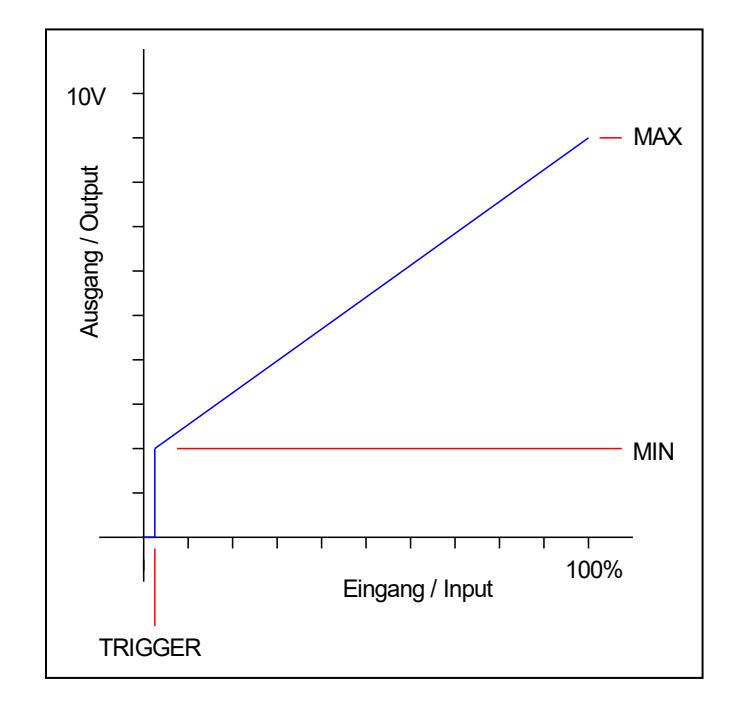

<span id="page-18-4"></span><sup>&</sup>lt;sup>2</sup> This dead band is necessary, in order to avoid unrequested activations caused by small variations of the input signal. If this module is used in a position controls, the TRIGGER value should be reduced (typical: 1…10).

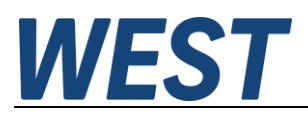

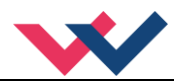

### <span id="page-19-0"></span>5.4.4 **POL (Output polarity)**

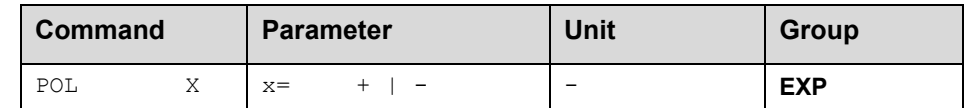

This command allows a switch over of the output signal direction (after the MIN-MAX function).

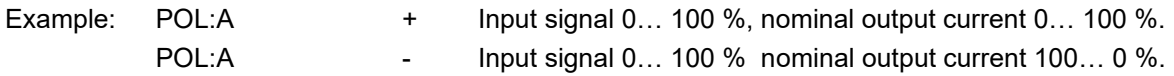

## <span id="page-19-1"></span>*5.5 Output signal adaptation*

#### <span id="page-19-2"></span>5.5.1 **CURRENT (Rated current range)**

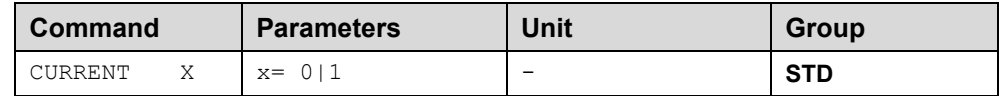

The nominal current range is set with this parameter. Dither and also MIN/MAX always refer to the selected current range.

 $0 = 1.0 A$  range

 $1 = 2.5$  A range

#### <span id="page-19-3"></span>5.5.2 **DFREQ (Dither frequency)**

#### <span id="page-19-4"></span>5.5.3 **DAMPL (Dither amplitude)**

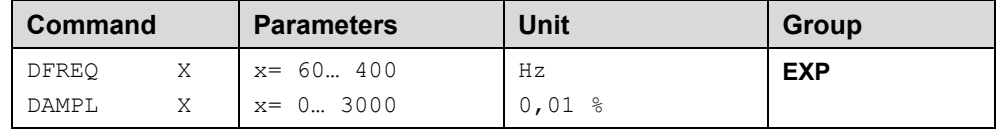

The dithe[r](#page-19-5)<sup>3</sup> can be defined freely with this command. Different amplitudes or frequencies may be required depending on the respective valve. The dither amplitude is defined in % of the nominal current (see: CURRENT command).

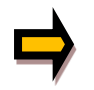

*CAUTION: The PPWM and IPWM parameters influence the effect of the dither setting. These parameters should not be changed again after the dither has been optimized.* 

*CAUTION: If the PWM frequency is less than 500 Hz, the dither amplitude should be set to zero.*

<span id="page-19-5"></span><sup>&</sup>lt;sup>3</sup> The DITHER is a superimposed signal to reduce the hysteresis. This function is defined by the amplitude and frequency. The DITHER frequency should not be confused with the PWM frequency. In some proportional valve documentations a mistake is done by the definition of the DITHER / PWM frequency. It is recognizable by missing information about the DITHER amplitude.

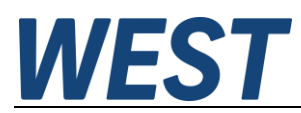

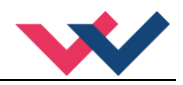

#### <span id="page-20-0"></span>5.5.4 **PWM (PWM Frequency)**

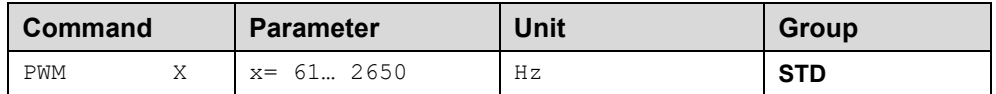

This parameter is entered in Hz. The optimum frequency depends on the valve.

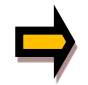

*Due to the longer dead times at low PWM frequencies the stability of the control circuit is reduced*. *When using low PWM frequencies the PPWM and PPWM parameters should be adjusted.*

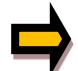

The PWM frequency can only be set in defined steps. This means that there are deviations between the specified and the actual frequency. The next highest frequency step is always used.

#### <span id="page-20-1"></span>5.5.5 **PPWM (P gain of the current loop)**

#### <span id="page-20-2"></span>5.5.6 **IPWM (I gain of the current loop)**

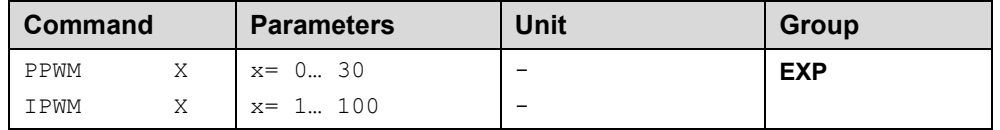

The PI current controller for the solenoids is parameterized with these commands.

If the PWM frequency is < 250 Hz, the dynamic of the current controller has to be decreased. Typical values are: PPWM = 2 and IPWM = 60.

If the PWM frequency is > 1000 Hz, the default values of PPWM = 7 and IPWM = 40 should be chosen.

#### <span id="page-20-3"></span>*5.6 PROCESS DATA (Monitoring)*

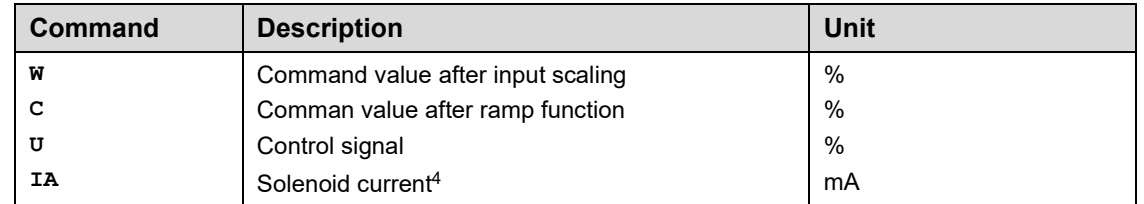

The process data are the variables which can be observed continuously on the monitor or on the oscilloscope.

<span id="page-20-4"></span><sup>4</sup> The display of the solenoid current (in WPC-300 program) is damped in order to be able to bring out a stable signal.

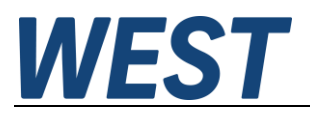

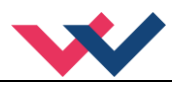

# <span id="page-21-0"></span>6 Appendix

# <span id="page-21-1"></span>*6.1 Failure monitoring*

Following possible error sources are monitored continuously:

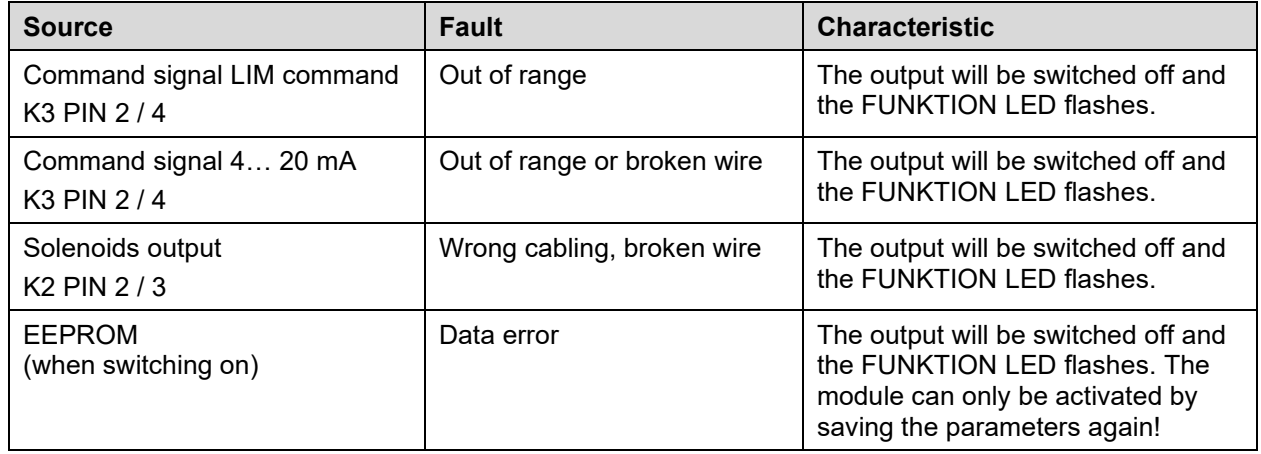

## <span id="page-21-2"></span>*6.2 Troubleshooting*

It is assumed that the device is in an operable state and there is communication between the module and the WPC-300. Furthermore, the valve control parameterization has been set with the assistance of the valve data sheets.

The RC in monitor mode can be used to analyze faults.

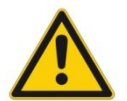

**CAUTION:** All safety aspects must be thoroughly checked when working with the RC (Remote Control) mode. In this mode the module is controlled directly and the machine control cannot influence the module.

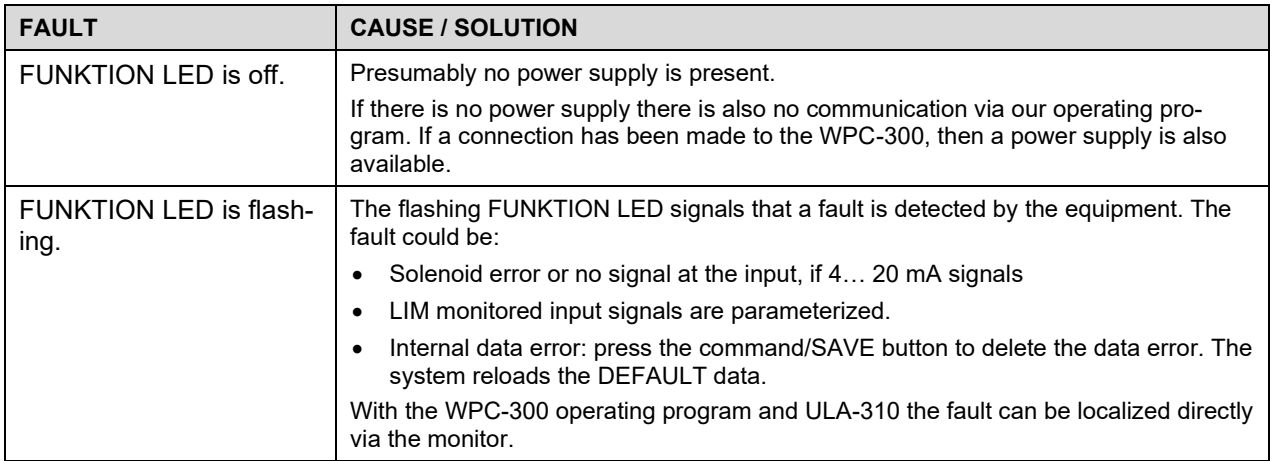

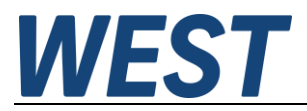

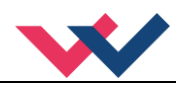

# <span id="page-22-0"></span>7 Notes